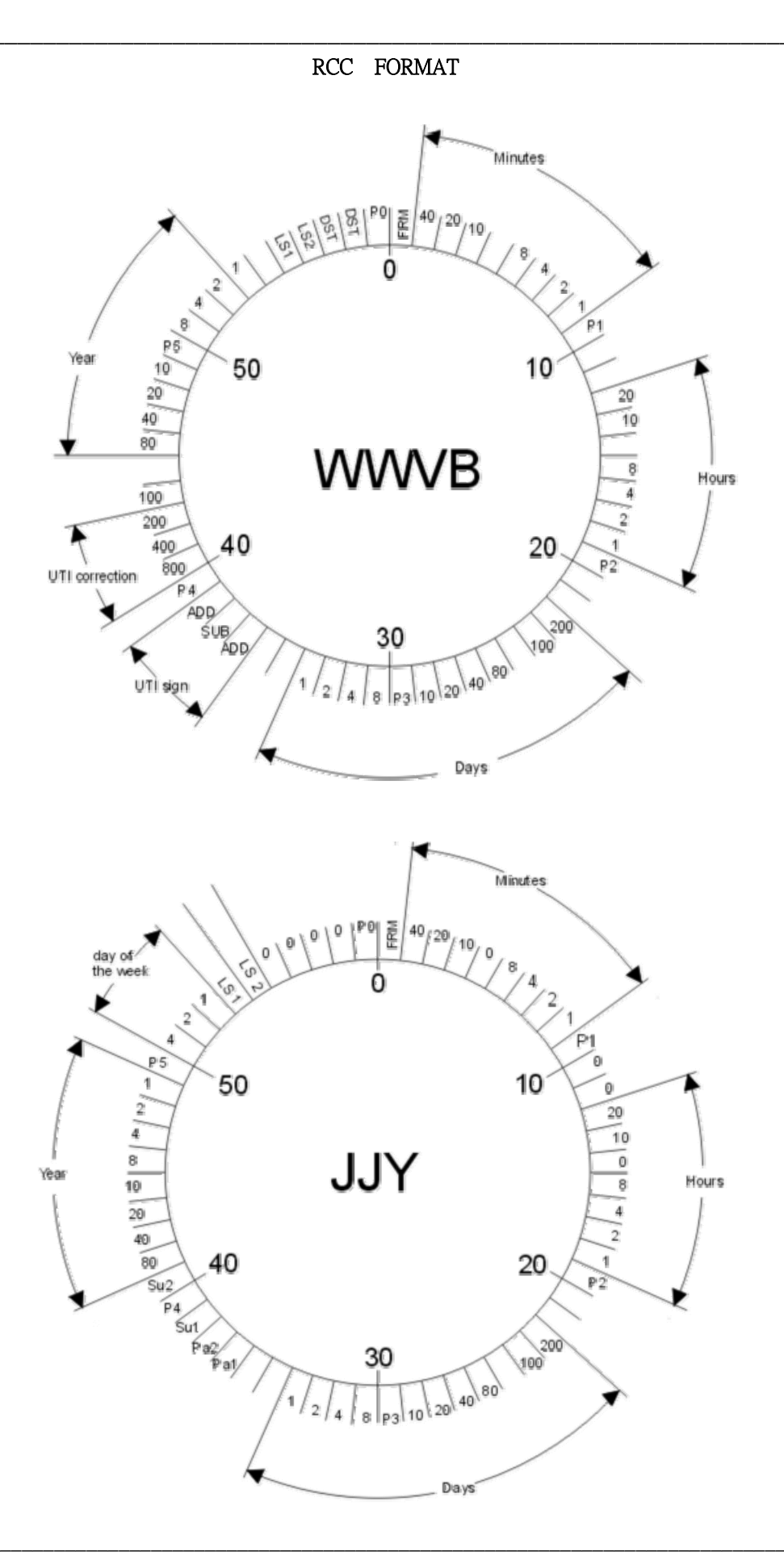

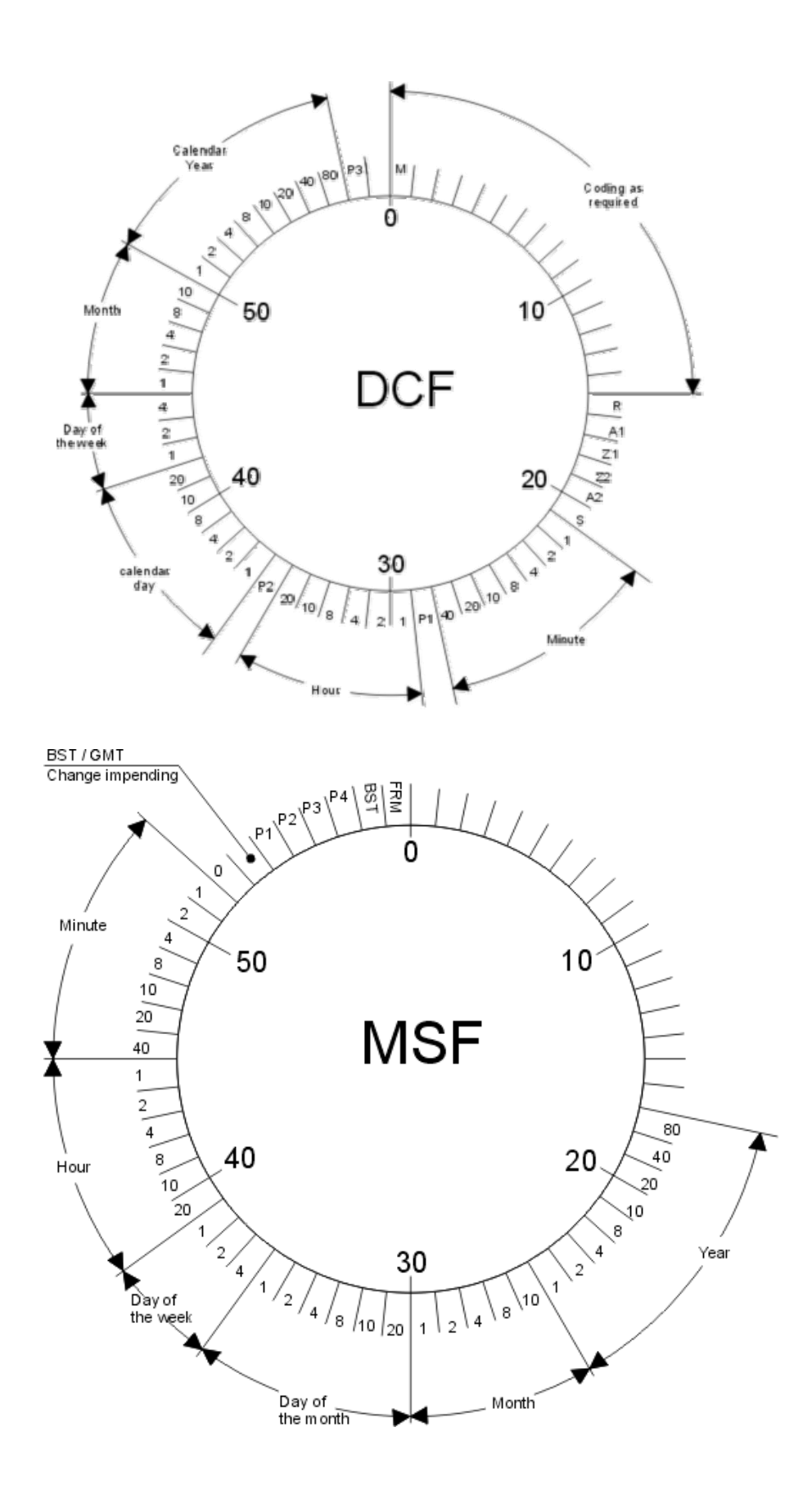

\_\_\_\_\_\_\_\_\_\_\_\_\_\_\_\_\_\_\_\_\_\_\_\_\_\_\_\_\_\_\_\_\_\_\_\_\_\_\_\_\_\_\_\_\_\_\_\_\_\_\_\_\_\_\_\_\_\_\_\_\_\_\_\_\_\_\_\_\_\_\_\_\_\_\_\_\_\_\_\_\_\_\_\_\_

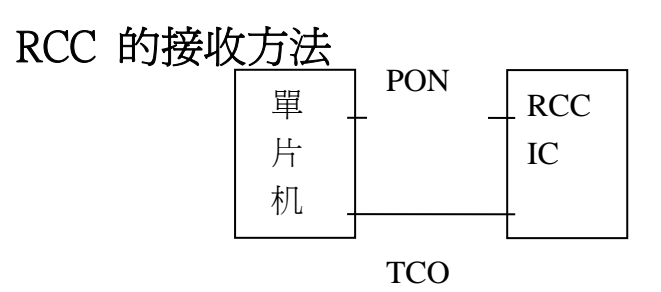

二. 測寬法

1.測寬法 2.采樣法

- 1. 原理: 据 RCC 的格式,每种信號的任一個碼的碼長為 1 秒,且這 1 秒都由高電平和低電平兩部分 組成,所以可以通過測量波形高低電平的寬度(用 ms 作單位),來辨認 BCD 碼
- 2. 方法: 針對 RCC 的格式,確認高低電平的標準寬度,對每個 1 秒信號的高低電平用定時器定時, 求出它的寬度(ms),給出一定的允許范圍進行 P 碼,0 碼或 1 碼的確定;
- 3. 檢測信號:測量 TCO 的信號時,可以用上升沿或下降沿的中斷來開始定時,也可以用輸入口進行 查詢電平的變化來開始定時;
- 4. 找分鐘開始碼(幀頭):据 RCC 的格式由高低電平的寬度來確認它的開始碼;
- 5. 數据處理:
	- A. 收完 60 位碼(据 RCC 格式可以減少位數);
	- B. 整理成:分,時,日,月(或總天數),星期,年及其它特殊碼(如 DST 碼)的 BCD 碼格式分別保存.
	- C. 辨認是否為 BCD 碼格式;
	- D. 數制格式 BCD 轉換為 HEX 格式;

一. 我們常用的 RCC 接收方法有兩种:

- E. 檢查分時日月年和星期的合理範圍;
- F.可作兩次比較(一般不用,因為解碼較嚴格);
- G. 秒同步,更新時間.

三.采樣法:

- 1. 原理:不論 RCC 為何格式也不論輸出的是 0 碼,1 碼或 P 碼,它們都是 1 秒輸出一個波形,且每种 信號的任一個碼的碼長均為 1 秒,在某一种 RCC 格式下,它的輸出的 0,1 或 P 的波形中在 共同的時間段有相同的電平(高或低電平)或相反的電平,這樣就可以通對它們相反電平的 時間段采樣其電平情況,就可以辨認出 0,1 或 P 碼了.
- 2.方法:
	- 2.1.信號同步
		- 2.1.1.鎖定一個 1Hz 的信號;

圖 1 中波形從上升沿到下降沿(從 a 點到 b 點)定時器的定時接近 1000ms 則為鎖定了. 2.1.2.用 20 秒來再確認 1Hz 信號的可靠性;

對圖 1 中波形的的 c 點(在 900ms 處),每秒采樣一次,共采樣 20 秒,即有 20 個采樣信號, 理想情況下,20 個采樣值為 0.實際上可以允許有一定的百分比,這樣就可以再次確認 1Hz 信號同步的正確性.

\_\_\_\_\_\_\_\_\_\_\_\_\_\_\_\_\_\_\_\_\_\_\_\_\_\_\_\_\_\_\_\_\_\_\_\_\_\_\_\_\_\_\_\_\_\_\_\_\_\_\_\_\_\_\_\_\_\_\_\_\_\_\_\_\_\_\_\_\_\_\_\_\_\_\_\_\_\_\_\_\_\_\_\_\_

#### 2.2.解碼

2.2.1.尋找分鍾的開如碼(幀頭);

鎖定了 1 秒信號后,開始尋找分鍾的開如碼(幀頭); 在圖 1 中,對 C 段(5 至 8)進行采樣 便可,如果采樣值都為 1(可有百分比),則為 P 碼,當連續兩個 P 時,則尋找成功;

2.2.2.在信號波形的某一時間區采樣 TCO 的信號電平,辨認出 0 碼,1 碼或其它碼;

圖 1 中,采樣 B 段(2 至 5),如果采樣值都為 1,則為 1 碼,如果采樣值都為 0,則為 0 碼; 可有百分比來提高靈敏度;

- 2.2.3.解碼結果保存在 60BIT 的接收 Buffer 中;
- 2.2.4.共解碼為 60bit(可以感少)則結束了一幀數据的解碼;
- 3.3.數据處理
	- 3.3.1.將 60bit 接收 buffer 中的碼整理成:分,時,日,月(或總天數),星期,年及其它特殊碼(如 DST 碼)的 BCD 碼格式並分別保存;
	- 3.3.2.辨認是否為 BCD 碼格式;
	- 3.3.3.數制格式 BCD 轉換為 HEX 格式;
	- 3.3.4檢查分時日月年和星期的合理範圍;
	- 3.3.5.据數据需要可以不要 DST,LEAP SECOND,PARITY,WEEKDAY 等,減小數据出錯以提 高糾錯能力;
	- 3.3.6.數据比較:加上新舊數据分鍾的差值,新數据与舊數据進行兩兩比較;如果不相等則以 FIFO 的原則保存新數据,並重新尋找幀頭接收下一幀數据;如果相等則准備更新時間;
	- 3.3.7 更新時間:等待 RCC 接收時間定時器為 00ms,為 00ms 后,時間的秒為 00 秒(或 59 秒等), 並 reset CPU 的定時器;

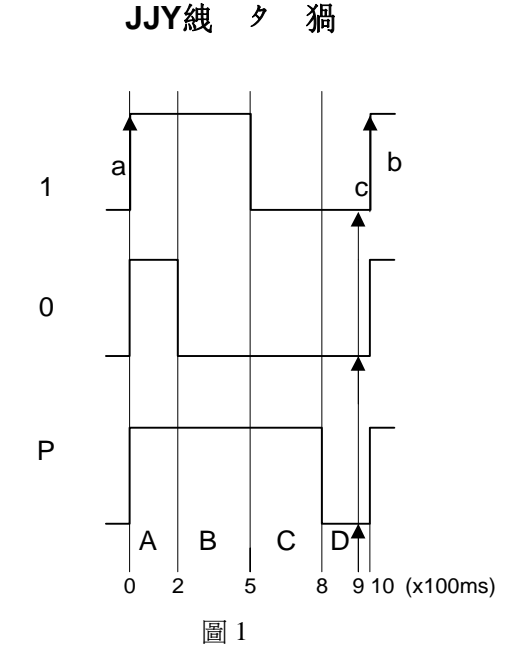

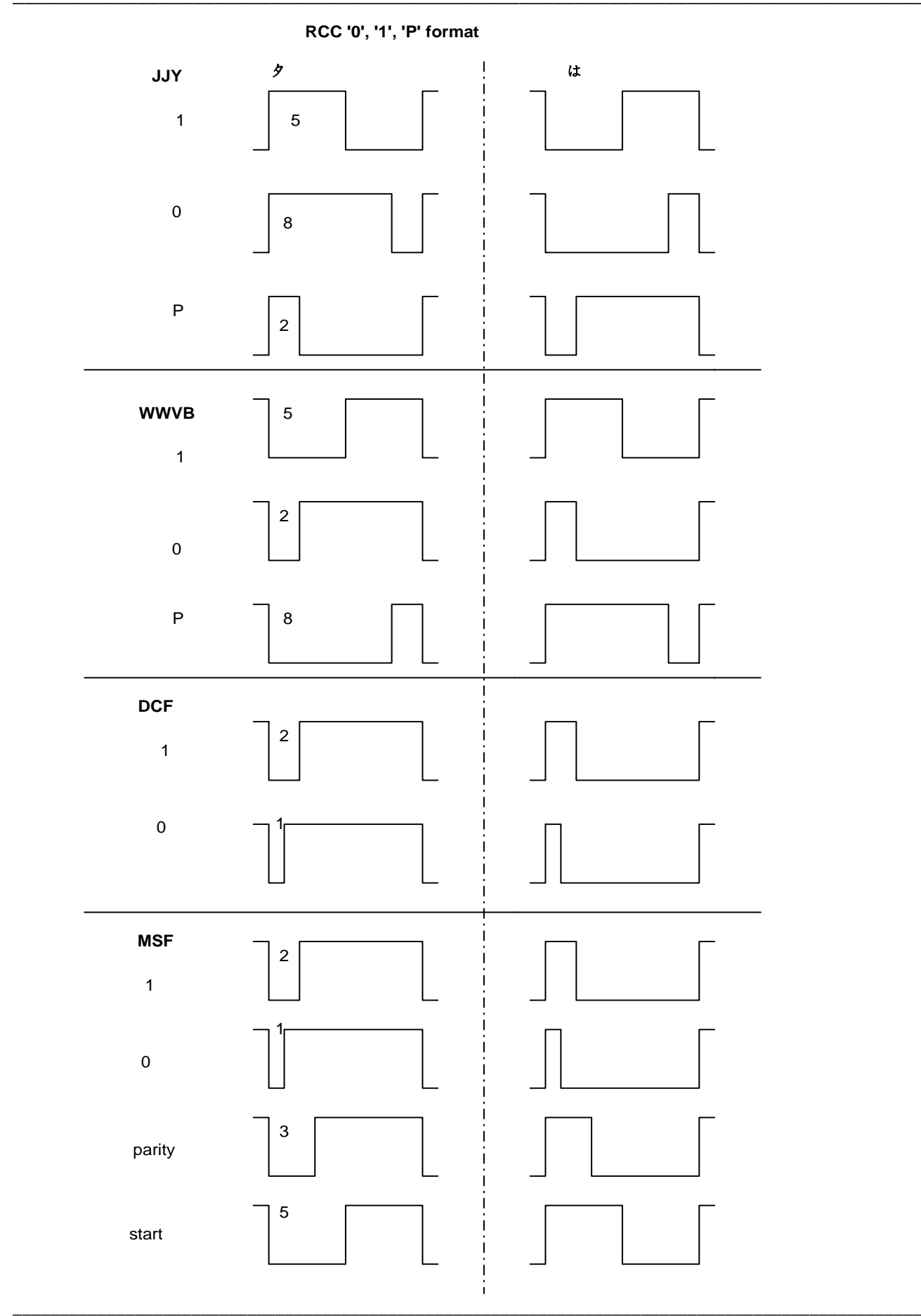

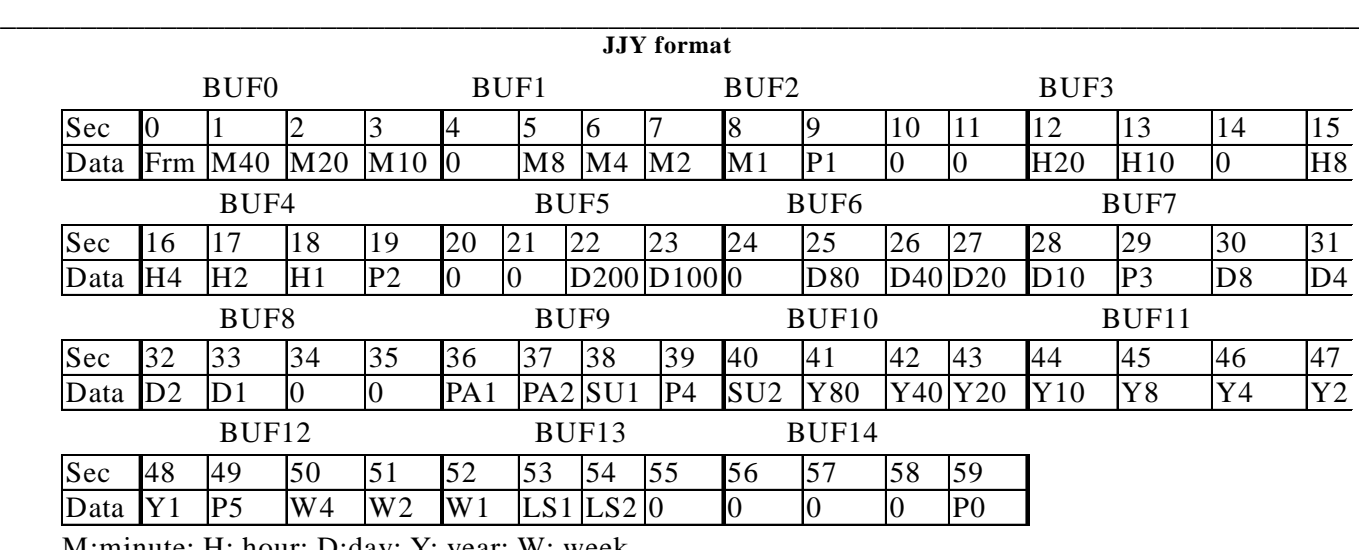

M:minute; H: hour; D:day; Y: year; W: week.

#### **WWVB format**

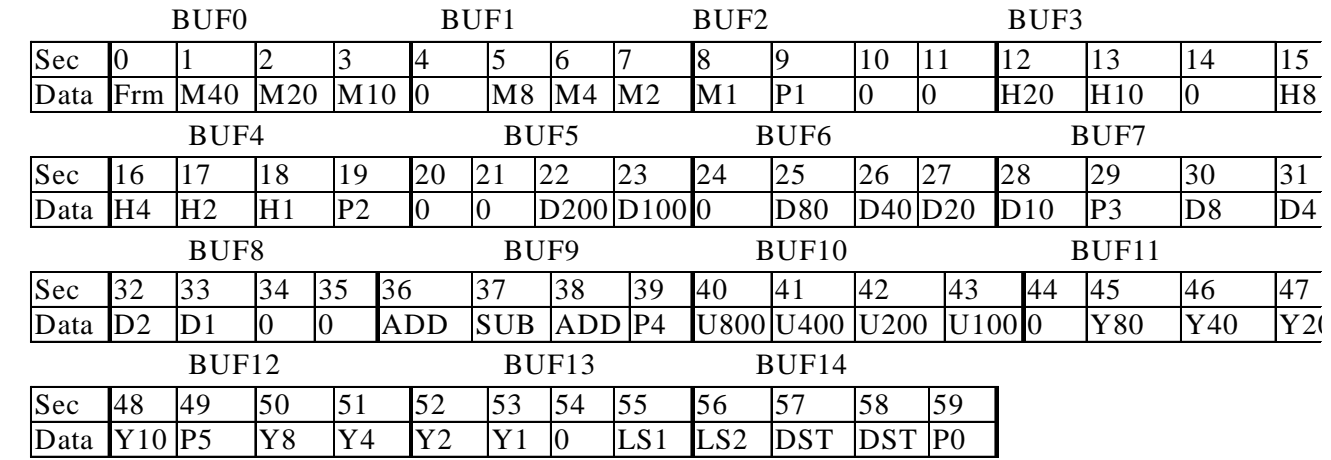

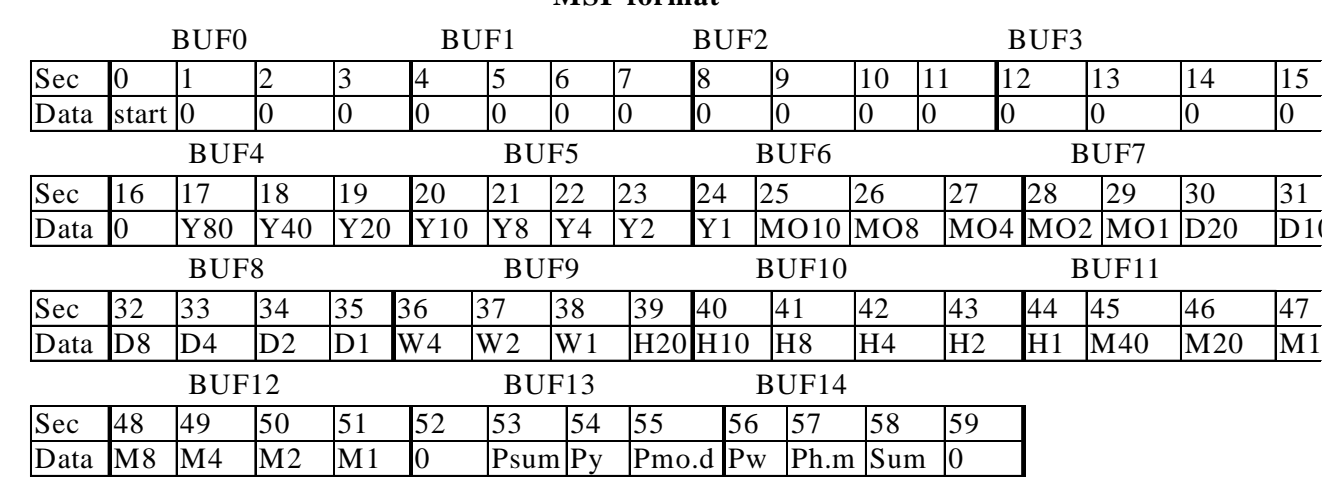

#### **MSF format**

Psum—previous bit of summer time . Py—parity of yrearxx; Pmo.d—parity of monthxx and dayxx; Pw—parity of weekdayxx; Ph.m—parity of hourxx and minutexx; Start—each minute start bit; Sum—summer time.

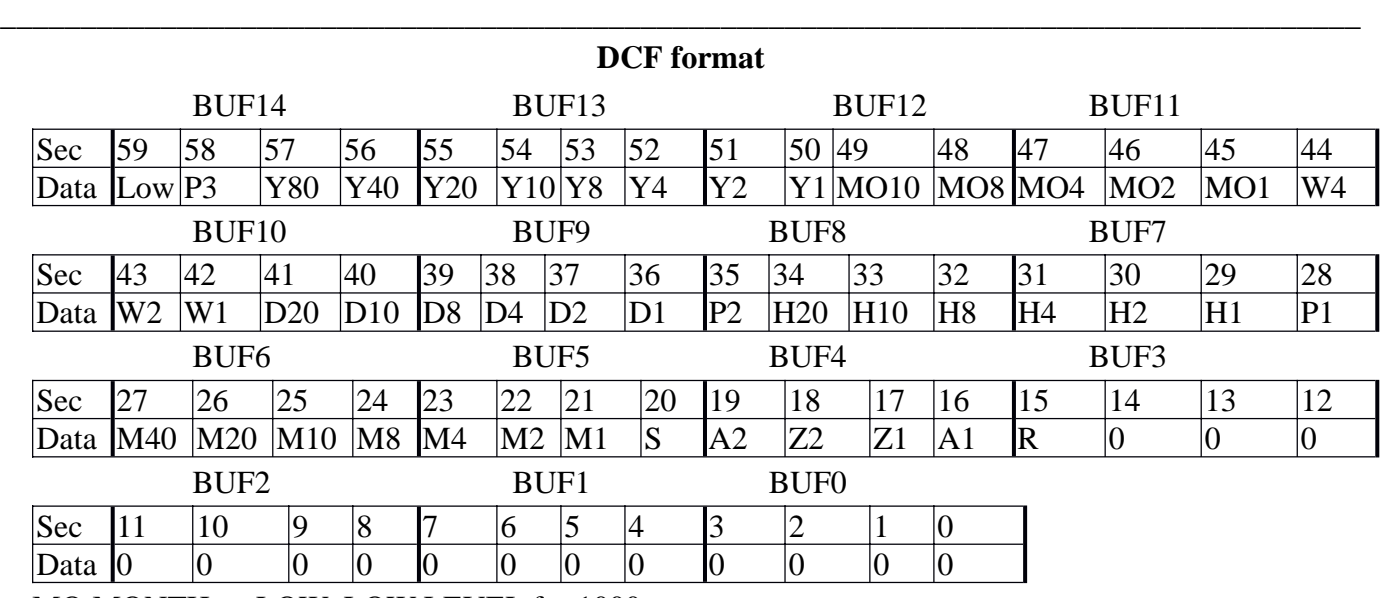

MO:MONTH; LOW: LOW LEVEL for 1000ms

### RCC 的實驗方法

#### **1.**如何測試 **RCC** 小板的靈敏度**?**

- 1.1. 用 3V 干電池給 RCC 小板供電, PON 腳接地以讓它工作.
- 1.2. 將 TCO 腳引出.
- 1.3. 將 RCC 小板放進 ZG3 网房中,用示波器探頭將 TCO 信號引到网房的接線頭上,關好网房.
- 1.4. 用雙頭線在网房外將 TCO 信號引到示波器進行觀察.
- 1.5. 設置 ZG3 RCC 信號發生器: 選 RCC 格式→不加噪音→將 RCC 靈敏度調整.
- 1.6. 當 TCO 信號變差時,就是所測小板的靈敏度.

#### **2.**如何測試 **RCC** 小板与軟件配合的靈敏度**?**

- 2.1. 將 TCO 腳引出.
- 2.2. 將測試樣机(或 demo 板)進入 RCC 接收, 放進 ZG3 网房中,用示波器探頭將 TCO 信號引到网 房的接線頭上,關好网房.
- 2.3. 用雙頭線在网房外將 TCO 信號引到示波器進行觀察.
- 2.4. 設置 ZG3 RCC 信號發生器: 選 RCC 格式→不加噪音→將 RCC 靈敏度調整.
- 2.5. 當收不到信號時,就是所測樣机(或 Demo 板)的靈敏度.(測 3 次以上).

主程序流程圖:

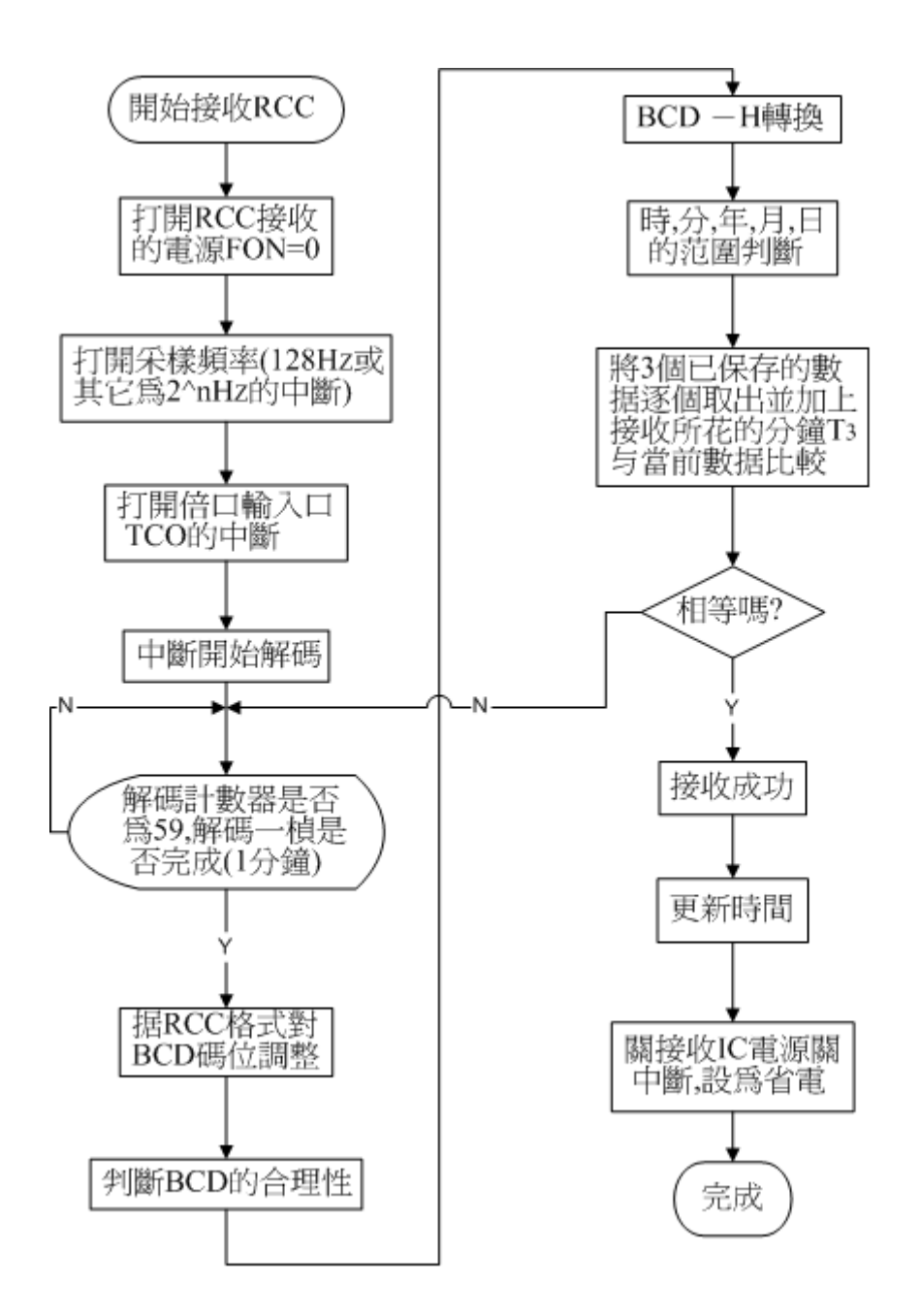

中斷解碼:

TCO 口中斷子程序 上升沿中斷(ignore)